#### **Important information**

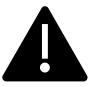

This PowerPoint is to be used **after** students have been in contact with employers and the employers have agreed to host them.

This PowerPoint provides a walkthrough for students complete the **Student initial form** using the Placements tool.

This PowerPoint does **not** support students to find a placement.

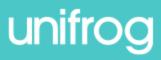

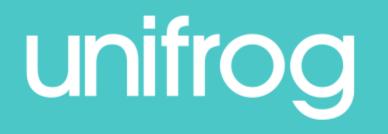

# Quick task: Adding a placement

The next few slides will show you how to use the Placements tool.

- After logging into your Unifrog account, scroll down to 'Exploring pathways.'
- Click 'Go to tool' on the 'Placements' tile.

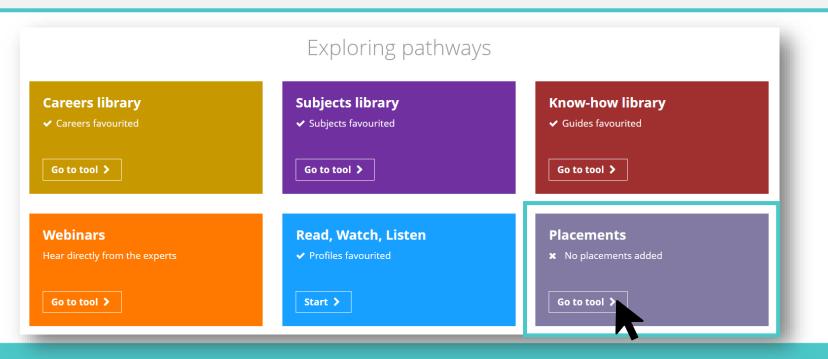

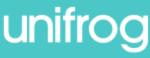

You can use the Placements tool for:

#### In person work experience

Direct, personal interaction with an employer that involves visiting a

workplace.

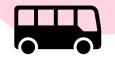

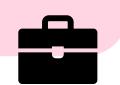

#### Virtual work experience

Direct, personal interaction with an

employer via an online platform.

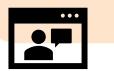

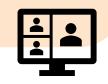

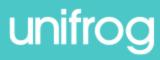

To get started, click 'Add new placement.'

#### Placements

Here you can add work experience placements, fill in your forms, and check the progress of employer, parent and school coordinator forms. Want an overview of how organising a placement works? See the whole process >

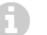

#### 0 placements added so far

Only add a placement **after** you've been in contact with the employer, and they have agreed to host you.

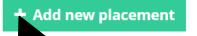

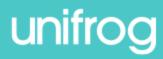

You'll then see your

Student initial form.

#### **Student initial form**

You're adding a Student initial form for a placement

Fill in the information below carefully. When you're done tick 'finished' at the bottom of the form. Afterwards we'll ask the placement lead at the employer to fill in the next form.

| * In person or Virtual                         | select \$                                                                                                    |
|------------------------------------------------|----------------------------------------------------------------------------------------------------|
| \$                                             | Placements tool or Activities tool? The Placements tool is for administering 'real' work experience, where - whether it's in person or virtual - you have <b>direct</b> , <b>personal interaction</b> with the employer. If you're instead looking to record doing a webinar, presentation or online course which has a work theme, use the Activities tool instead > |
| ~                                              | Virtual or In person? If the experience you are adding involves <b>any</b> in person time with the employer, add it as 'in person' and not 'virtual'.                                                                                                    |
| * T-level                                      | select \$                                                                                                    |
|                                                | Is this placement part of a T-level you are studying?                                                                                                    |
| * Placement coordinator                        | pick one \$                                                                                                    |
|                                                | This is the <b>school / college</b> staff member who will be coordinating the placement from your school's / college's side.                                                                                                    |
| * Name of placement business /<br>organisation | eg Lottie's little bakery                                                                                                    |
| * Placement start date                         | day 💠 month 💠 year 💠                                                                                                    |

Here, you'll be able to enter important details about your placement. the employer. If which has a work \* T-level \* T-level \* T-level \* Placement coordinator This is the schoo school's / college \* Name of placement business / organisation

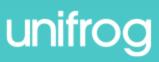

\* In person or Virtual

#### In person

**Placements tool or Activities tool?** The Placements tool is for administering 'real' work experience, where - whether it's in person or virtual - you have **direct, personal interaction** with the employer. If you're instead looking to record doing a webinar, presentation or online course which has a work theme, use the Activities tool instead >

**Virtual or In person?** If the experience you are adding involves **any** in person time with the employer, add it as 'in person' and not 'virtual'.

Select whether your placement is **in** 

person or virtual.

The rest of the form will look different, depending on your selection.

| * T-level | select                                    | ÷            |
|-----------|-------------------------------------------|--------------|
|           | Is this placement part of a T-level you a | re studying? |

Select whether your placement is part of

a **T level** or not.

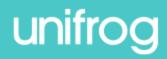

\* Placement coordinator

**Miss Emily Adkins** 

This is the **school / college** staff member who will be coordinating the placement from your school's / college's side.

#### Select the staff member at school/college who is coordinating your placement.

| * Name of placement business /<br>organisation | Unifrog   |           |            |          |  |
|------------------------------------------------|-----------|-----------|------------|----------|--|
| * Placement start date                         | 1         | \$<br>May | \$<br>2023 | \$       |  |
| Placement end date                             | 12        | \$<br>May | \$<br>2023 | ÷        |  |
| * Describe the time commitment                 | Full time |           |            | <b>^</b> |  |

Then enter the business name, placement dates, and time commitment.

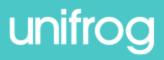

| * What are your objectives for this placement? | During this placement, I'd like to observe<br>I'm really keen to learn about<br>I'd like to know<br>I'm looking forward to                                                                          |
|------------------------------------------------|----------------------------------------------------------------------------------------------------|
|                                                | Words: 21. 25 minimum recommended.<br>We will show this to the employer, to help them plan a really useful placement for you.                                                                       |
|                                                | <ul> <li>What skills you want to develop</li> <li>What you'd like to observe and learn at the workplace</li> <li>Any questions you have about the employer's work</li> <li>See example ^</li> </ul> |

Create some learning objectives for your placement.

What skills do you want to develop? What do you want to learn?

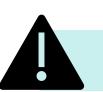

Remember that this text will be shown to the employer.

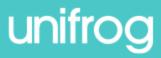

| * Employer placement lead: name             | Alex Kelly                                                                         |         |
|---------------------------------------------|------------------------------------------------------------------------------------|---------|
| * Employer placement lead: email            | info@unifrog.org                                                                   |         |
|                                             | <b>Important</b> : this must be correct, or we won't be able to progress the place | cement. |
| * Employer placement lead: email<br>(again) | info@unifrog.org                                                                   |         |

Enter the employer placement lead's name and email address.

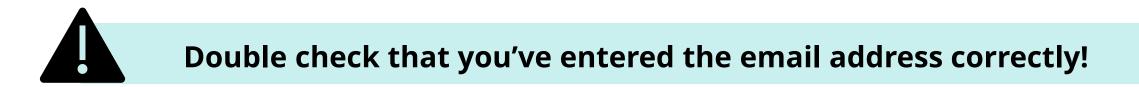

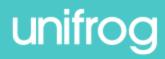

If your placement is **in person**, you'll enter some additional information:

| * Employer placement lead:<br>phone number | United Kingdom (+44) 2033725991         |
|--------------------------------------------|-----------------------------------------|
| * Placement country                        | United Kingdom                          |
| * Placement address                        | Brickfields, Unit 215, 37 Cremer Street |
| * Placement postcode / zip code            | E2 8HD                                  |

Enter the placement lead's phone number and the location of the placement.

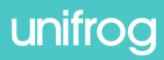

#### If your placement is **in person**, you'll enter some additional information:

| * Is this the workplace where<br>you'll be based throughout the<br>placement? | Yes                  | Select whether or not the placement address is          |
|-------------------------------------------------------------------------------|----------------------|---------------------------------------------------------|
| * Is this the workplace where<br>you'll be based throughout the<br>placement? | No                   | where you'll be based.                                  |
| * Explain where you'll be based<br>throughout the placement                   | I will be working at | If you select 'no' then you'll<br>need to explain where |
|                                                                               |                      | you'll be based.                                        |

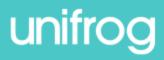

#### If your placement is **in person**, you'll enter some additional information:

| * Will you live at home as normal during the placement? | Yes                                          |                                         |        |
|---------------------------------------------------------|----------------------------------------------|-----------------------------------------|--------|
| * How will you travel to and from<br>the placement?     | I'll take the train from Maidstone to London | If you select 'no' then                 |        |
| * Will you live at home as normal during the placement? | No                                           | you'll need to explain                  |        |
| * Explain where you'll live during the placement        | l'll be staying with my Aunty in London.     | where you'll live during the placement. | ř<br>• |
| * How will you travel to and from the placement?        | l'll take the 21 bus                         |                                         |        |

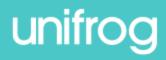

If your placement is **in person**, you'll enter some additional information:

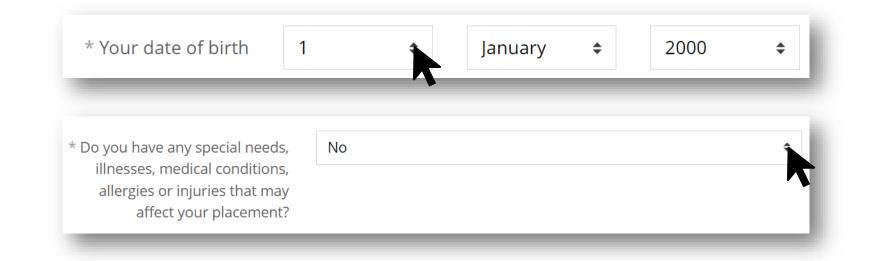

Enter your date of birth. Then select whether or not you have any special needs, illnesses, medical conditions, allergies, or injuries that may affect your placement.

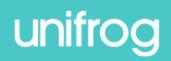

#### If your placement is **in person**, you'll enter some additional information:

| Do you have any special needs,<br>illnesses, medical conditions,                                                                      | Yes                                                                                                    |
|----------------------------------------------------------------------------------------------------|----------------------------------------------------------------------------------------------------|
| allergies or injuries that may<br>affect your placement?                                                                              |                                                                                                    |
| * Describe what special needs,<br>illnesses, medical conditions,<br>illergies or injuries you have that<br>may affect your placement. | I have an allergy to peanuts.                                                                                                    |
|                                                                                                    | We'll share this with the school placement coordinator and employer placement lead that you have specified above, but we won't share it with your parent / guardian. |

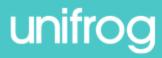

#### If your placement is **in person**, you'll enter some additional information:

| * Parent / guardian (who must     | Sally Cooper                                                                            |
|-----------------------------------|-----------------------------------------------------------------------------------------|
| also be your emergency contact)   |                                                                                         |
| * Parent / guardian email         | sallycooper@example.com                                                                 |
|                                   | <b>Important</b> : this must be correct, or we won't be able to progress the placement. |
| * Parent / guardian email (again) | sallycooper@example.com                                                                 |
|                                   |                                                                                         |

Enter your parent / guardian's name and email address.

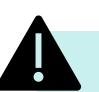

Double check that you've entered the email address correctly!

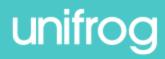

\* Share feedback with employer C Yes, after the placement I'm happy to share my feedback with the enviroyer, making it easier for them to contact me about future opportunities with their organisation

 $\bigcirc$  No, I don't want to share my feedback with the employer

#### Do you agree to:

- Unifrog sending your details to the employer email address you've provided;
- Abiding by any confidentiality policies held by the employer;
- Observing all safety, security and other policies laid down by the employer;
- Informing the employer and school as soon as possible of any absences?

\* Agree Ves, I agree to **all four points** above.

Form finished?

🔍 mark this form as finished and notify employer to fill in their initial form

You have not yet marked this form as finished. If all the details are correct, mark it as finished and we'll email the Employer initial form to the email address you've provided.

Add placement or cancel changes

Decide whether you'd like to share

feedback with the employer.

Read the four points and tick 'Agree' to acknowledge your agreement.

Once you've checked your form,

tick 'Form finished?' and then click

'Add placement.'

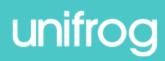

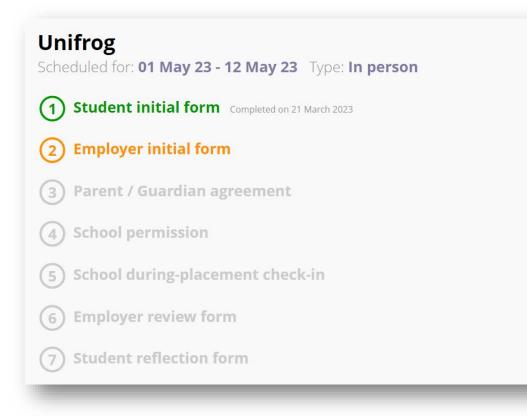

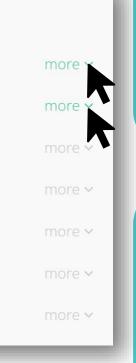

If you need to change anything, click 'more' next to 'Student initial form' and then 'Edit.'

You'll be able to keep track of the next steps by clicking 'more' next to the other forms.

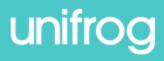

## Adding a placement

. (a) -

#### Now it's your turn to add your placement!

#### Read each section carefully and check the information you've entered before clicking 'Finished.'

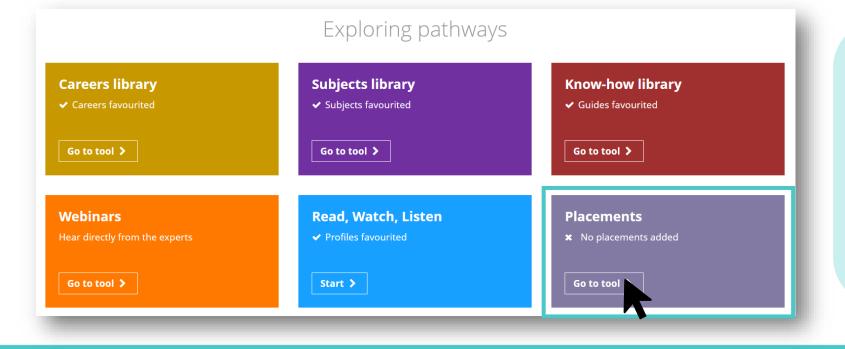

Make sure you have the contact details of your employer placement lead to hand.

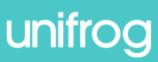

## Unifrog Sign in at: unifrog.org/sign-in